### **Oracle® Fusion Middleware**

Oracle Unified Directory Bundle Patch Readme

12c (12.2.1.4.200827) F35454-01 October 2020

# Oracle Unified Directory Bundle Patch Readme

This document describes Bundle Patch 12.2.1.4.200827 for Oracle Unified Directory.

This readme document requires base installation of Oracle Unified Directory 12c (12.2.1.4.0). It includes the following sections:

### **Note:**

For issues documented after the release of OUD Bundle Patch 12.2.1.4.200827, log into [My Oracle Support](https://support.oracle.com/). In the Search Knowledge Base field, enter 2602696.1. This is the ID of the document that describes the Oracle Fusion Middleware 12.2.1.4.0 Known Issues.

- Understanding Bundle Patches
- [Bundle Patch Recommendation](#page-2-0)
- **[Bundle Patch Requirements](#page-2-0)**
- [Before Applying the Bundle Patch](#page-3-0)
- [Using the Oracle Patch Mechanism \(Opatch\)](#page-5-0)
- [Applying the Bundle Patch](#page-6-0)
- [After Applying the Bundle Patch](#page-7-0)
- [Creating the File based Access Control Log Publisher](#page-10-0)
- [Removing the Bundle Patch](#page-11-0)
- [Resolved Issues](#page-12-0)
- [Known Issues and Workarounds](#page-15-0)
- [Documentation Updates](#page-15-0)
- [Related Documents](#page-16-0)
- [Documentation Accessibility](#page-16-0)

## Understanding Bundle Patches

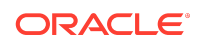

This section describes bundle patches and explains differences between bundle patches, interim patches (also known as patch set exceptions), and patch sets.

- **Stack Patch Bundle**
- **Bundle Patch**
- **Interim Patch**
- Patch Set

### Stack Patch Bundle

Stack patch Bundle deploys the IDM product and dependent FMW patches using a tool. For more information about these patches, see *Quarterly Stack Patch Bundles (Doc ID 2657920.1)* at<https://support.oracle.com>.

### Bundle Patch

A bundle patch is an official Oracle patch for Oracle Unified Directory. In a bundle patch release string, the fifth digit indicated the bundle patch number. Effective November 2015, the version numbering format has changed. The new format replaces the numeric fifth digit of the bundle version with a release date in the form "YYMMDD" where:

- YY is the last 2 digits of the year
- MM is the numeric month (2 digits)
- DD is the numeric day of the month (2 digits)

Each bundle patch includes libraries and files that have been rebuilt to implement one or more fixes. All of the fixes in a bundle patch are tested and certified to work with one another. Each bundle patch is cumulative. That is, the latest bundle patch includes all fixes in earlier bundle patches for the same release.

### Interim Patch

In contrast to a bundle patch, an interim patch addressed only one issue for a single component. Although each interim patch was an official Oracle patch, it was not a complete product distribution and did not include packages for every component. An interim patch included only the libraries and files that had been rebuilt to implement a specific fix for a specific component.

You may also know an interim patch as: security one-off, exception release, x-fix, PSE, MLR, or hotfix.

### Patch Set

A patch set is a mechanism for delivering fully tested and integrated product fixes. A patch set can include new functionality. Each patch set includes the libraries and files that have been rebuilt to implement bug fixes (and new functions, if any). However,

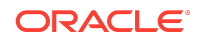

<span id="page-2-0"></span>a patch set might not be a complete software distribution and might not include packages for every component on every platform. All of the fixes in a patch set are tested and certified to work with one another on the specified platforms.

### Bundle Patch Recommendation

Oracle has certified the dependent Middleware component patches for Identity Management products and recommends that Customers apply these certified patches. For more information on these patches, see the note Certification of Underlying or Shared Component Patches for Identity Management Products (Doc ID 2627261.1) at <https://support.oracle.com>.

## Bundle Patch Requirements

Before you run OPatch, find the OPatch utility in the Oracle home (ORACLE\_HOME) and verify that you have the latest version.

Complete the following steps before you apply the bundle patch:

- Verify that the OPatch version is 13.9.4.2.4 or higher.
	- **1.** Access and log into My Oracle Support at the following location:

<https://support.oracle.com/>

- **2.** In the Search Knowledge Base field, enter **1587524.1**. This is the ID of the document that describes Using OUI NextGen OPatch 13 for Oracle Fusion Middleware 12c.
- **3.** In the search results, click the link corresponding to document ID **1587524.1**.
- **4.** In the document, click the **Patch 28186730** link which will take you to the screen where you can obtain the OPatch 13.9.4.2.4.
- Verify the OUI Inventory:

OPatch needs access to a valid OUI inventory to apply patches. Validate the OUI inventory with the following commands:

**Unix**

\$ opatch lsinventory

#### **Windows**

opatch.bat lsinventory

If the command throws errors than contact Oracle Support and work to validate and verify the inventory setup before proceeding.

• Confirm the executables appear in your system PATH.

#### **Unix**

- \$ which opatch
- \$ which unzip

#### **Windows**

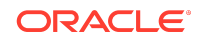

<span id="page-3-0"></span>where opatch.bat

where unzip

If the command errors out, contact Oracle Support and work to validate and verify the inventory setup before proceeding. If either of these executables do not show in the PATH, correct the problem before proceeding.

• Create a location for storing the unzipped patch. This location will be referred to later in the document as PATCH TOP.

### Before Applying the Bundle Patch

Before you apply the bundle patch for Oracle Unified Directory 12c (12.2.1.4.0), you must set the environment variable and stop all the Directory Server instances and domains.

### **Note:**

You must read about the OUDSM auto redeployment instructions in [Documentation Updates](#page-15-0) before applying this bundle patch.

You must complete the following prerequisites for applying the bundle patch:

**1.** Set ORACLE\_HOME environment variable to Oracle Middleware Home Location (under which OUD is installed).

For example:

**Unix**

\$ <bash> export ORACLE HOME="Oracle Middleware Home Location"

#### **Windows**

<prompt> set ORACLE\_HOME="Oracle Middleware Home Location"

**2.** Verify that ORACLE\_HOME is set correctly by running the following command.

**Unix**

ls \$ORACLE\_HOME/OPatch/opatch

#### **Windows**

dir %ORACLE\_HOME%\OPatch\opatch.bat

**3.** Stop all the Directory Server instances and domains where Oracle Unified Directory Services Manager (OUDSM) is installed, depending upon the domain configuration.

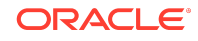

#### **Stop Standalone Oracle Unified Directory Server**

If you installed Oracle Unified Directory in a Standalone Oracle Unified Directory Server (Managed independently of WebLogic server) mode, stop all the Directory Server instances using the stop-ds command.

**Unix**

ORACLE\_HOME/INSTANCE\_NAME/OUD/bin/stop-ds

#### **Windows**

ORACLE\_HOME\INSTANCE\_NAME\OUD\bat\stop-ds.bat

#### **Stop Collocated Oracle Unified Directory Server**

If you installed Oracle Unified Directory in a Collocated Oracle Unified Directory Server (Managed through WebLogic server) mode, complete the following steps:

**a.** Stop the OUD instance by running the following command from command line interface. **Unix**

DOMAIN\_HOME/bin/stopComponent.sh INSTANCE\_NAME

#### **Windows**

DOMAIN\_HOME\bin\stopComponent.bat INSTANCE\_NAME

**b.** Stop the node manager. **Unix**

DOMAIN\_HOME/bin/stopNodeManager.sh

#### **Windows**

DOMAIN\_HOME\bin\stopNodeManager.cmd

**c.** Stop the Oracle WebLogic Administration Server. **Unix**

DOMAIN\_HOME/bin/stopWebLogic.sh

#### **Windows**

DOMAIN\_HOME\bin\stopWebLogic.cmd

#### **Stop the Oracle Directory Integration Platform and OUDSM Configured in a Single Domain**

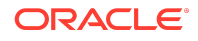

<span id="page-5-0"></span>If you added OUDSM and Oracle Directory Integration Platform in a single domain, you must stop the Admin Server and Managed Server.

**a.** Stop the Oracle Directory Integration Platform Managed Server:

**Unix**

DOMAIN\_HOME/bin/stopManagedWebLogic.sh

#### **Windows**

DOMAIN\_HOME\bin\stopManagedWebLogic.cmd

**b.** Stop the Oracle WebLogic Administration Server:

**Unix**

DOMAIN\_HOME/bin/stopWebLogic.sh

#### **Windows**

DOMAIN\_HOME\bin\stopWebLogic.cmd

#### **Note:**

See [Understanding the Oracle Unified Directory Installation Directories t](https://docs.oracle.com/en/middleware/idm/unified-directory/12.2.1.4/oudig/planning-oracle-unified-directory-installation.html#GUID-A2CB20CC-4778-4217-A6BD-1634D4644574)o know about OUD installation directories.

## Using the Oracle Patch Mechanism (Opatch)

Use OPatch to perform the necessary steps for applying a patch to an Oracle home.

#### **Note:**

You must have the latest version of Opatch (version 13.9.4.2.4) from [My](http://support.oracle.com) [Oracle Support](http://support.oracle.com). Opatch requires access to a valid Oracle Universal Installer (OUI) Inventory to apply patches.

The patching process uses both unzip and Opatch executables. After sourcing the ORACLE\_HOME environment, Oracle recommends that you confirm that both of these exist before patching. Opatch is accessible at:

\$ORACLE\_HOME/OPatch/opatch

When Opatch starts, it validates the patch to ensure there are no conflicts with the software already installed in your \$ORACLE\_HOME:

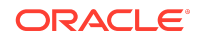

- <span id="page-6-0"></span>• If you find conflicts with a patch already applied to the \$ORACLE\_HOME, stop the patch installation and contact Oracle Support Services.
- If you find conflicts with a subset patch already applied to the \$ORACLE\_HOME, continue Bundle Patch application. The subset patch is automatically rolled back before installation of the new patch begins. The latest Bundle Patch contains all fixes from the previous Bundle Patch in \$ORACLE\_HOME.

This Bundle Patch is not -auto flag enabled. Without the -auto flag, no servers need to be running. The Machine Name & Listen Address can be blank on a default install.

**See Also:** [Patching with OPatch](https://docs.oracle.com/en/middleware/fusion-middleware/12.2.1.3/opatc/index.html)

#### **Identifying the Version of OPatch Included with Oracle Unified Directory 12***c*

In general, there is a version of OPatch available for each version of the Oracle Universal Installer software.

To identify the version of OPatch:

**1.** Change directory to the following directory:

cd ORACLE\_HOME/OPatch/

**2.** Run the following command:

./opatch version

For example:

```
./opatch version
OPatch Version: 13.9.4.2.4
```
OPatch succeeded.

## Applying the Bundle Patch

Unzip the patch zip file and run OPatch to apply the patch.

To apply the bundle patch, complete the following steps:

**1.** Unzip the patch zip file into the PATCH\_TOP , where PATCH\_TOP is a directory path that temporarily contains the patch for installation.

**Unix**

\$ unzip -d PATCH\_TOP p31809303\_122140\_Generic.zip

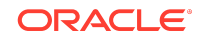

#### <span id="page-7-0"></span>**Windows**

```
unzip -d PATCH_TOP p31809303_122140_Generic.zip
```
#### **Note:**

On Windows, the unzip command has a limitation of 256 characters in the path name. If you encounter this, use an alternate ZIP utility such as 7-Zip to unzip the patch. For example, run the following command to unzip using 7-Zip:

```
"c:\Program Files\7-Zip\7z.exe" x 
p31809303_122140_Generic.zip
```
**2.** Set your current directory to the directory where the patch is located. For example: **Unix**

\$ cd PATCH\_TOP/31809303

#### **Windows**

cd PATCH\_TOP\31809303

**3.** Run OPatch to apply the patch.

**Unix**

\$ [ORACLE\_HOME]/OPatch/opatch apply

#### **Windows**

[ORACLE\_HOME]\OPatch\opatch.bat apply

#### ORACLE\_HOME

• Conflicts with a patch already applied to the ORACLE\_HOME.

In this case, stop the patch installation, and contact Oracle Support Services.

• Conflicts with subset patch already applied to the ORACLE\_HOME.

In this case, continue the install, as the new patch contains all the fixes from the existing patch in the ORACLE\_HOME.

## After Applying the Bundle Patch

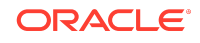

You need to perform certain tasks after applying the bundle patch.

Perform the following steps after applying the bundle patch:

**1.** Verify if the Oracle Unified Directory installation has been patched by running the start-ds command.

For example:

**Unix**

\$ [ORACLE\_HOME]/<dsInstanceName>/OUD/bin/start-ds -F

#### **Windows**

[ORACLE\_HOME]\<dsInstanceName>\OUD\bat\start-ds.bat -F

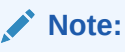

OUD patch version can be determined from the output, based on the values for Build ID, Platform Version and Label Identifier fields.

**2.** Restart all the Directory Server instances depending upon the domain configuration.

#### **Restart Standalone Oracle Unified Directory Server**

If you installed Oracle Unified Directory in a Standalone Oracle Unified Directory Server (Managed independently of WebLogic server) mode, restart all the Directory Server instances using the start-ds command. For example:

#### **Unix**

\$ [ORACLE\_HOME]/<dsInstanceName>/OUD/bin/start-ds

#### **Windows**

[ORACLE\_HOME]\<dsInstanceName>\OUD\bat\start-ds.bat

#### **Restart Collocated Oracle Unified Directory Server**

If you installed Oracle Unified Directory in a Collocated Oracle Unified Directory Server (Managed through WebLogic server) mode, complete the following steps:

**a.** Restart the Oracle WebLogic Administration Server. **Unix**

DOMAIN\_NAME/bin/startWebLogic.sh

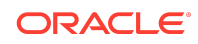

#### **Windows**

DOMAIN\_HOME\bin\startWebLogic.cmd

**b.** Start the node manager. **Unix**

\$DOMAIN\_NAME/bin/startNodeManager.sh

#### **Windows**

DOMAIN\_HOME\bin\startNodeManager.cmd

**c.** Start the OUD instance by running the following command from command line interface. **Unix**

startComponent.sh INSTANCE\_NAME

For example:

\$DOMAIN\_HOME/bin/startComponent.sh oud1

where oud1 is the instance name/server name created using WLST

#### **Windows**

startComponent.bat INSTANCE\_NAME

For example:

DOMAIN\_HOME\bin\startComponent.bat oud1

where oud1 is the instance name/server name created using WLST

**3.** If you created and configured a Weblogic domain for OUDSM then you must restart the Administration Server. Allow the application server instance to redeploy the new oudsm.ear file in the patch.

#### **Note:**

On WebLogic, start the Administration Server (the WebLogic domain used for OUDSM).

See OUDSM Auto Redeployment Instructions in [Documentation Updates.](#page-15-0)

**4.** If you added OUDSM and Oracle Directory Integration Platform in a single domain, you must start the Admin Server and Managed Server.

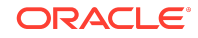

<span id="page-10-0"></span>**a.** Restart the Oracle WebLogic Administration Server.

#### **Unix**

DOMAIN\_HOME/bin/startWebLogic.sh

#### **Windows**

DOMAIN\_HOME\bin\startWebLogic.cmd

**b.** Start the Oracle Directory Integration Platform Managed Server:

#### **Unix**

DOMAIN\_HOME/bin/startManagedWebLogic.sh <wls\_ods1> <ADMIN\_SERVER\_URL>

#### **Windows**

DOMAIN\_HOME\bin\startManagedWebLogic.cmd <wls\_ods1> <ADMIN\_SERVER\_URL>

Where managed\_server\_name specifies the name of the Managed Server (The default value is wls\_ods1.) and admin\_url specifies the listen address (host name, IP address, or DNS name) and port number of the domain's Administration Server.

### Creating the File based Access Control Log Publisher

This step is optional. You can create a File Based Access Control Log publisher for diagnosing ACI evaluation. This publisher should be disabled as soon as diagnostic is over as it impacts server performance.

#### **Note:**

Once this publisher is created, the de-installation of this patch will not be possible as the server would no longer be able to start.

To create the File Based Access Control Log publisher, a server administrator must invoke the following dsconfig command against a server instance that is already up and running:

```
dsconfig create-log-publisher \
          --publisher-name "ACI logger" \
          --type file-based-access-control \
          --set enabled:true \
          --set log-file:logs/acilog \
          --hostname serverHostName --port 4444 \
          --trustAll --bindDN cn=Directory\ Manager \
```
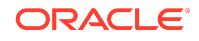

```
 --bindPasswordFile passwordFile \
 --no-prompt
```
<span id="page-11-0"></span>The following entry is created in the config.ldif: server configuration file:

```
dn: cn=ACI logger,cn=Loggers,cn=config
          objectClass: ds-cfg-log-publisher
          objectClass: ds-cfg-access-control-log-publisher
          objectClass: ds-cfg-file-based-access-control-log-publisher
          objectClass: top
          ds-cfg-enabled: true
          ds-cfg-java-class: 
org.opends.server.loggers.accesscontrol.TextAccessControlLogPublisher
          ds-cfg-asynchronous: true
          cn: ACI logger
          ds-cfg-log-file-permissions: 640
          ds-cfg-log-file: logs/acilog
```
### Removing the Bundle Patch

If you experience any problems after installing the bundle patch, you can remove the bundle patch.

Execute the following commands to remove the bundle patch:

**1.** Set the ORACLE HOME environment variable for Oracle Middleware Home Location (Where Oracle Unified Directory is installed).

**Unix**

\$ <bash> export ORACLE\_HOME="Oracle Home Location"

#### **Windows**

<prompt> set ORACLE\_HOME="Oracle Home Location"

**2.** Verify the OUI inventory by running the following command:

#### **Unix**

\$ [ORACLE\_HOME]/OPatch/opatch lsinventory

#### **Windows**

[ORACLE\_HOME]\OPatch\opatch.bat lsinventory

**3.** Run OPatch to deinstall the patch:

#### **Unix**

\$ [ORACLE\_HOME]/OPatch/opatch rollback -id 31809303

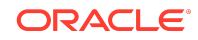

#### <span id="page-12-0"></span>**Windows**

[ORACLE\_HOME]\OPatch\opatch.bat rollback -id 31809303

**4.** In the case of a Directory Server instance created after the application of this patch, once the patch is removed, the instance buildinfo still looks like:

\$ cat [ORACLE\_HOME]/<dsInstanceName>/OUD/config/buildinfo 12.2.1.4.200827.2008270154

**5.** The instance buildinfo must be manually changed back:

```
$ cp [ORACLE_HOME]/oud/config/buildinfo [ORACLE_HOME]/
<dsInstanceName>/OUD/config/buildinfo
```
For example,

```
$ cat [ORACLE_HOME]/<dsInstanceName>/OUD/config/buildinfo 
12.2.1.4.200827.2008270154
```
**6.** After removing the bundle patch, start the OUD instance by running the following command:

#### **Unix**

\$ [ORACLE\_HOME]/<dsInstanceName>/OUD/bin/start-ds

#### **Windows**

[ORACLE\_HOME]\<dsInstanceName>\OUD\bat\start-ds.bat

### Resolved Issues

This section lists the issues resolved in 12c (12.2.1.4.0) Release.

- Resolved Issues in OUD Bundle Patch (12.2.1.4.200827)
- [Resolved Issues in OUD Bundle Patch \(12.2.1.4.200526\)](#page-13-0)
- [Resolved Issues in OUD Bundle Patch 12.2.1.4.200204](#page-14-0)

Resolved Issues in OUD Bundle Patch (12.2.1.4.200827)

The following table lists the issues resolved in OUD Bundle Patch 12.2.1.4.200827:

#### **Table 1-1 Issues Resolved in 12c Release (12.2.1.4.200827)**

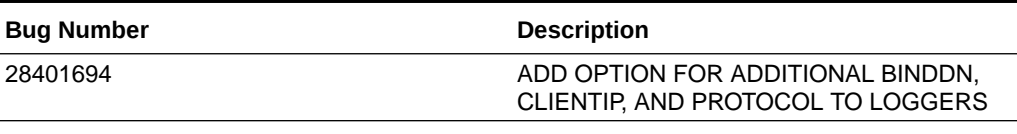

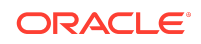

| <b>Bug Number</b> | <b>Description</b>                                                                                        |
|-------------------|----------------------------------------------------------------------------------------------------|
| 29868285          | OUDSM CRASHES WHEN ACCESSING<br>CORE CONFIG, WITH LATEST BP 28569189                                      |
| 30386441          | (JE 7.0.7) INTERRUPTEDEXCEPTION MAY<br>CAUSE INCORRECT INTERNAL STATE                                     |
| 30403293          | CANNOT UPGRADE 11G BECAUSE OF THE<br>"DS-CFG-FETCH-AUTHENTICATED-USER"<br><b>PROPERTY</b>                 |
| 30767720          | <b>EXCLUDE SEARCH FILTER IN WORKFLOW</b><br>CONFIG RETURNS RESULT: 50 OR 80                               |
| 30832284          | <b>OUD 12C VIRTUAL ATTRIBUTE</b><br>SUB CONTAINER PASSWORD POLICY<br><b>INCONSISTENTLY APPLIED</b>        |
| 30871004          | OUD 12.2.1.4 RETURN-BIND-ERROR-<br>MESSAGES=TRUE NOT WORKING                                              |
| 30963266          | <b>OUD 12C PASSWORD INVALID WHEN</b><br>USING BRACE SPECIAL CHARACTER                                     |
| 31013245          | ER OUD - S_CONN VALUES IN<br>PROXY ACCESS LOGS SHOULD SHOW<br>HOSTNAME OF DS SERVER                       |
| 31239817          | UNION WF DOES NOT SHOW OUTPUT IN<br>DATA BROWSER TAB OF OUDSM                                             |
| 31246776          | <b>OUD12CPS4: COMPLEX QUERIES USING</b><br>NONEXISTING GROUP MEMBERSHIP<br><b>RETURN ALL USERS</b>        |
| 31336975          | UNABLE TO ADD OR MODIFY OBJECT<br>CLASSES AND ATTRIBUTES TO OUD 12C<br>PS <sub>4</sub>                    |
| 31377876          | REBUILD-INDEX DISABLES BACKEND<br>WHEN USING MIXED DEFINED/<br>NOTDEFINED ATTRIBUTES                      |
| 31490532          | OUD 12CPS4 JULY2020 BP - UPGRADE OF<br>12CPS3JULY'20 BP OUD DS INSTANCE TO<br>12CPS4JULY'20 BP IS FAILING |

<span id="page-13-0"></span>**Table 1-1 (Cont.) Issues Resolved in 12c Release (12.2.1.4.200827)**

## Resolved Issues in OUD Bundle Patch (12.2.1.4.200526)

The following table lists the issues resolved in OUD Bundle Patch 12.2.1.4.200526:

**Table 1-2 Issues Resolved in 12c Release (12.2.1.4.200526)**

| <b>Bug Number</b> | <b>Description</b>                                                             |
|-------------------|--------------------------------------------------------------------------------|
| 29971908          | OUD 12C - DSREPLICATION STATUS<br>IGNORES - ADMINUID WHEN SPECIFIED<br>VIA CLI |
| 30668734          | UNABLE TO USE UNDERSCORES IN DNS                                               |
|                   |                                                                                |

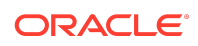

| <b>Bug Number</b> | <b>Description</b>                                                                    |
|-------------------|---------------------------------------------------------------------------------------|
| 30012998          | SETTING DEPRECATED PASSWORD<br>STORAGE SCHEME AND ADMIN PWD<br>RESET CLEARS PWDRESET  |
| 28467589          | START-DS IN DMZ SLOW                                                                  |
| 30854158          | CODE CORRECTION FOR BUG 29676093                                                      |
| 29757041          | OUD 12C: DIGEST-MD5 SASL AUTH FAILS<br>WITH LDAP 80 IF SEARCHING JOIN VIEW<br>CONTEXT |
| 30651541          | OUD 12C - CUSTOM PASSWORD POLICY<br>AND VALIDATOR IGNORED ON ACCOUNT<br>CREATION      |
| 30440259          | OUD INVALID PWDGRACEUSETIME<br>ATTRIBUTE CREATED BY EUS.                              |
| 30521914          | AFTER INITIALIZATION THE RGW STATUS<br>SHOWS AS "BAD DATA SET"                        |
| 30534318          | OUD 11G: HIGH CPU AND CAUSING LOSS<br>OF SERVICE                                      |
| 29026772          | ISSUE WITH FORCE-CHANGE-ON-ADD<br>AFTER APPLYING BUNDLE PATCH<br>11.1.2.3.181016      |

<span id="page-14-0"></span>**Table 1-2 (Cont.) Issues Resolved in 12c Release (12.2.1.4.200526)**

## Resolved Issues in OUD Bundle Patch 12.2.1.4.200204

The following table lists the issues resolved in OUD Bundle Patch 12.2.1.4.200204:

| <b>Bug Number</b> | <b>Description</b>                                                                                   |
|-------------------|----------------------------------------------------------------------------------------------------|
| 30645038          | OUD 12.2.1.3 JAN'20 BP - COUPLE<br>OF NEWLY ADDED CORE-ENTRYCACHE<br>TESTS FAILING IN FARM EXECUTION |
| 30265103          | OUD11G - BEFORE BP DS-RLIM-IDLE-TIME-<br>LIMIT ATT. WAS IN SECS AFTER BP IS MS                       |
| 30367492          | UNINSTALL FAILS DUE TO RESOLVING<br><b>HOST TO 0.0.0.0</b>                                           |
| 29885985          | OUD ALLOWS ADDING USER INTO GROUP<br>EVEN IF USER DOESN'T EXIST WHEN RIJS<br>FNABI FD                |
| 29661762          | <b>CUSTOM PASSWORD POLICIES</b><br>REQUIRE A INDIVIDUAL<br>"PASSWORDSTORAGESCHEME"                   |
| 30074000          | Fix for Bug 30074000                                                                                 |
| 29682036          | FORKJOIN WFE WITH LEFT-OUTER-JOIN<br>DOES NOT WORK                                                   |

**Table 1-3 Issues Resolved in OUD Bundle Patch 12.2.1.4.200204:**

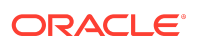

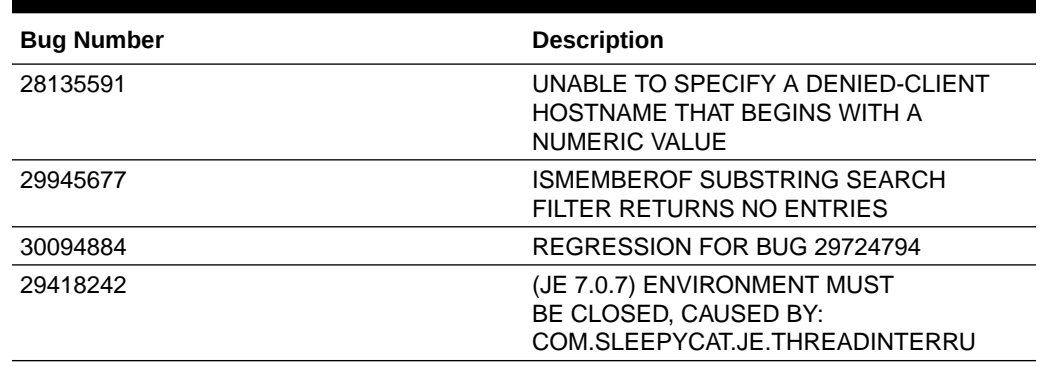

#### <span id="page-15-0"></span>**Table 1-3 (Cont.) Issues Resolved in OUD Bundle Patch 12.2.1.4.200204:**

## Known Issues and Workarounds

For known issues and workarounds, log in to [My Oracle Support](https://support.oracle.com/), and then search for 2602696.1, which is the ID of the document, Oracle Fusion Middleware 12.2.1.4.0 Known Issues.

For information about OPatch issues, log in to [My Oracle Support](https://support.oracle.com/) and use the OPatch version provided with the product.

### Documentation Updates

This section describes documentation updates for this release.

#### **Note:**

See [SCIM REST API for Oracle Unified Directory](https://docs.oracle.com/en/middleware/idm/unified-directory/12.2.1.4/oudsr/index.html) and [REST API for Oracle](https://docs.oracle.com/en/middleware/idm/unified-directory/12.2.1.4/ouddr/index.html) [Unified Directory Data Management](https://docs.oracle.com/en/middleware/idm/unified-directory/12.2.1.4/ouddr/index.html)

#### **OUDSM Auto Redeployment Instructions**

The oudsm.ear file is shipped along with the OUD Bundle Patch 12.2.1.4.200827 at:

bppatchnumber/files/oracle.idm.oud.odsm/12.2.1.4.0/ oracle.idm.oud.odsm.symbol/odsm/oudsm.ear

It would be patched at the following location:

ORACLE\_HOME/oud/odsm/oudsm.ear

When you restart the Server for the first time after applying the patch, it will automatically redeploy the new oudsm.ear file. Therefore, you might experience a slower restart of the Server. You must look at the logs related to oudsm.ear file deployment.

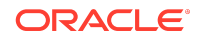

<span id="page-16-0"></span>If for any reason the oudsm.ear file deployment fails during the first restart of the Server, then you manually need to redeploy the file.

### Related Documents

For more information, see the following resources:

• [Oracle Fusion Middleware Documentation](http://www.oracle.com/technetwork/middleware/fusion-middleware/documentation/index.html)

This contains documentation for all Oracle Fusion Middleware 12c products.

• [Oracle Technology Network](http://www.oracle.com/technology/index.html)

This site contains additional documentation that is not included as part of the documentation libraries.

### Documentation Accessibility

For information about Oracle's commitment to accessibility, visit the Oracle Accessibility Program website at [http://www.oracle.com/pls/topic/lookup?](http://www.oracle.com/pls/topic/lookup?ctx=acc&id=docacc) [ctx=acc&id=docacc](http://www.oracle.com/pls/topic/lookup?ctx=acc&id=docacc).

### Access to Oracle Support

Oracle customers that have purchased support have access to electronic support through My Oracle Support. For information, visit [http://www.oracle.com/pls/](http://www.oracle.com/pls/topic/lookup?ctx=acc&id=info) [topic/lookup?ctx=acc&id=info](http://www.oracle.com/pls/topic/lookup?ctx=acc&id=info) or visit [http://www.oracle.com/pls/topic/lookup?](http://www.oracle.com/pls/topic/lookup?ctx=acc&id=trs) [ctx=acc&id=trs](http://www.oracle.com/pls/topic/lookup?ctx=acc&id=trs) if you are hearing impaired.

Oracle® Fusion Middleware Oracle Unified Directory Bundle Patch Readme, 12c (12.2.1.4.200827) F35454-01

Copyright © 2020, Oracle and/or its affiliates. All rights reserved.

This software and related documentation are provided under a license agreement containing restrictions on use and disclosure and are protected by intellectual property laws. Except as expressly permitted in your license agreement or allowed by law, you may not use, copy, reproduce, translate, broadcast, modify, license, transmit, distribute, exhibit, perform, publish, or display any part, in any form, or by any means. Reverse engineering, disassembly, or decompilation of this software, unless required by law for interoperability, is prohibited.

The information contained herein is subject to change without notice and is not warranted to be error-free. If you find any errors, please report them to us in writing.

If this is software or related documentation that is delivered to the U.S. Government or anyone licensing it on behalf of the U.S. Government, then the following notice is applicable:

U.S. GOVERNMENT END USERS: Oracle programs (including any operating system, integrated software, any programs embedded, installed or activated on delivered hardware, and modifications of such programs) and Oracle computer documentation or other Oracle data delivered to or accessed by U.S. Government end users are "commercial computer software" or "commercial computer software documentation" pursuant to the applicable Federal Acquisition Regulation and agency-specific supplemental regulations. As such, the use, reproduction, duplication, release, display, disclosure, modification, preparation of derivative works, and/or adaptation of i) Oracle progra (including any operating system, integrated software, any programs embedded, installed or activated on delivered hardware, and modifications of such programs), ii) Oracle<br>computer documentation and/or iii) other Oracle dat U.S. Government's use of Oracle cloud services are defined by the applicable contract for such services. No other rights are granted to the U.S. Government.

This software or hardware is developed for general use in a variety of information management applications. It is not developed or intended for use in any inherently dangerous applications, including applications that may create a risk of personal injury. If you use this software or hardware in dangerous applications, then you shall be responsible to take all appropriate fail-safe, backup, redundancy, and other measures to ensure its safe use. Oracle Corporation and its affiliates disclaim any liability for any damages caused by use of this software or hardware in dangerous applications.

Oracle and Java are registered trademarks of Oracle and/or its affiliates. Other names may be trademarks of their respective owners.

Intel and Intel Inside are trademarks or registered trademarks of Intel Corporation. All SPARC trademarks are used under license and are trademarks or registered trademarks of SPARC International, Inc. AMD, Epyc, and the AMD logo are trademarks or registered trademarks of Advanced Micro Devices. UNIX is a registered trademark of The Open Group.

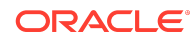

This software or hardware and documentation may provide access to or information about content, products, and services from third parties. Oracle Corporation and its affiliates<br>are not responsible for and expressly disclai

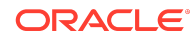